## НАСТРОЙКА УТИЛИТЫ В ВИДЕ СЛУЖБЫ **SYSTEMCTL**

## Настройка

1. На сервере Апдейтера в /etc/systemd/system положить файл updater.service.

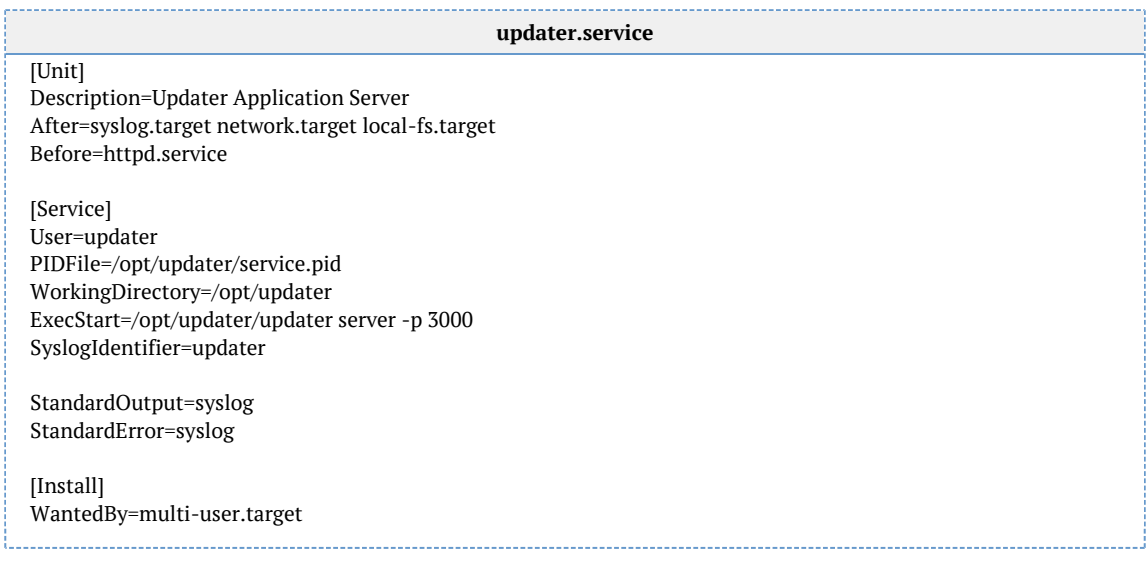

Переменные заданы по умолчанию, при необходимости изменить:

- порт, на котором запущено приложение (ExecStart)
- путь к домашней директории приложения (PIDFile, WorkingDirectory и ExecStart)
- 2. На файл updater выдать права на запуск:

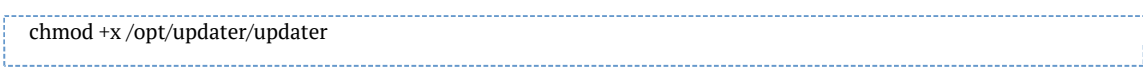

3. Перезагрузить список доступных сервисов, чтобы systemd мог управлять новым сервисом:

systemctl daemon-reload

## 4. Добавить службу в автозапуск:

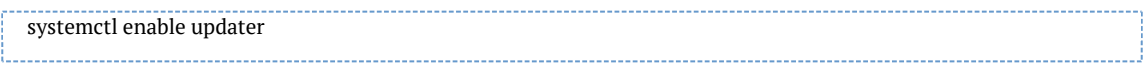

## Полезные команды

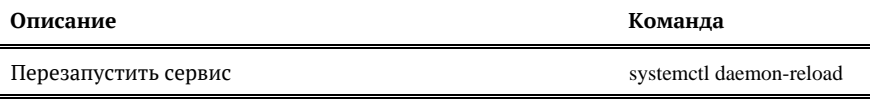

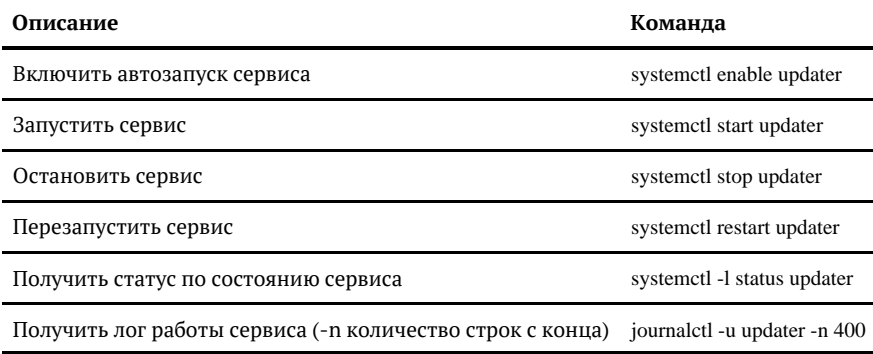